● 3年牛 | 「身の周りの地域|

**社会**

## **パソコンを使って、あえて不完全な 絵地図を作らせよう**

## **はじめに 1.**

3年生の社会科は、自分の学校の周りの様子を絵 地図にまとめることから始まる。学区探検をして、 見つけたものを絵地図にまとめていく。通常は、模 造紙などの大きな紙を使ってグループ学習していく ことが多い。社会科ではこうした手作業も大事だが、 ここではパソコンを使って絵地図にまとめさせる授 業プランを、私の失敗経験をもとにご紹介したい。

## **実践例2.**

パソコンを使って作業をすると、次のようなメリ 。ットがある

- 1. 手作業に比べて短時間で作業ができる(スタン プ機能)。
- 2. 少人数(個人や2人組)で作業ができる。
- 3. ひとりずつ完成版を印刷できる(掲示物にもな 。(る
- 4. 見栄えがよい。

勤務校には、「ジャストスマイル」という児童用 総合ソフトが入っている。かつて私はこの中の「地 図スタジオーというソフトを使い、画面①のような 作品を作らせていた。手がきよりも見栄えよく、し かも短時間ででき、また掲示物としても使えるため、 大変有効だと思っていたのだが、今は、社会科とし

効なのかと疑問 。を抱いている

今なら、「お 絵かきソフト」 を使って同じ作 業をさせる。「地

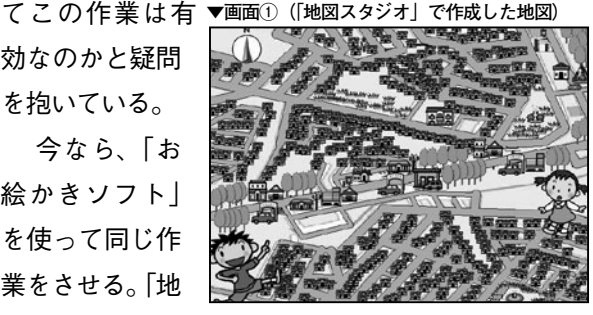

図スタジオ」との違いは、スタンプ機能の中身であ る。「地図スタジオ」には、最初から建物記号のよ うなスタンプマークが備わっている。そのため、ど のグループに作らせても、画面①のような、だいた 。い同じような地図ができてしまう

一方、「お絵かきソフト」にもスタンプ機能はつ いていて、その中には地図記号もあるのだが、それ 以外にも様々な種類のマークがあるので、作業をさ せると、同じ建物を表すのにも、いろいろな種類の スタンプが使われる (画面②・③)。

※レイヤー機能を使い、ベースとなる道路の地図は教師 が作成して配布し、作業をさせる。

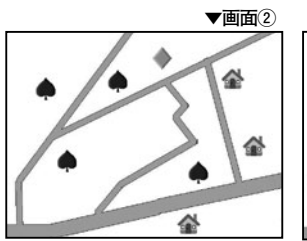

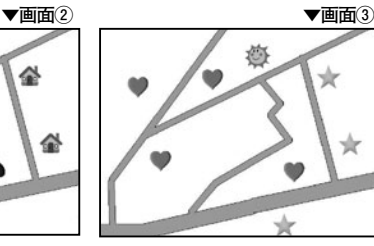

(「お絵かきソフト<sup>|</sup>を使って作成した地図)

こうした「不備な絵地図」をあえて作らせること で、マークがそろっていないとわかりにくい→「地 |図記号の必要性| へと子どもの意識を導くことがで きる。この際の修正作業もレイヤー機能を使ってい けば、どの地図も画面④のように統一されていく。 こうした作業を通して、地図記号の共通性、普遍性 に気が付く子どもを育てたい。

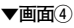

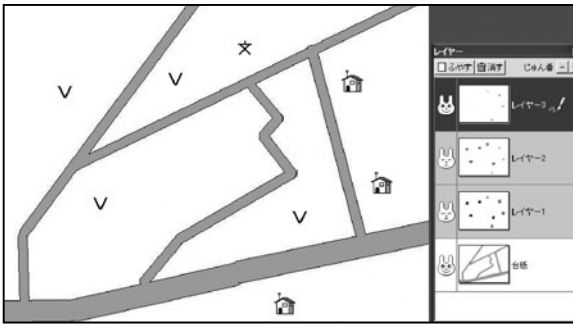